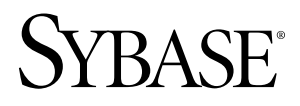

### 安装和发行公告

# **Enhanced Full-Text Specialty Data Store 15.5**

文档 ID: DC01375-01-1550-01

最后修订日期: 2010 年 6 月

版权所有 © 2010 Sybase, Inc. 保留所有权利。

本出版物适用于 Sybase 软件及任何后续版本,除非在新版本或技术声明中另有说明。本文档中的信息如有更改。 恕不另行通知。此处说明的软件按许可协议提供,其使用和复制必须符合该协议的条款。

若要订购附加文档,美国和加拿大的客户请拨打客户服务部门电话 (800) 685-8225 或发传真至 (617) 229-9845。 持有美国许可协议的其它国家/地区的客户可通过上述传真号码与客户服务部门联系。所有其他国际客户请与 Sybase 子公司或当地分销商联系。仅在定期安排的软件发布日期提供升级。未经 Sybase, Inc. 事先书面许可,不得以任 何形式或任何手段(电子的、机械的、手工的、光学的或其它手段)复制、传播或翻译本书的任何部分。 Sybase 商标可在 Sybase 商标页面 (<http://www.sybase.com/detail?id=1011207>) 中进行查看。Sybase 和列出的标记均是

Sybase, Inc. 的商标。® 表示已在美国注册。

Java 和所有基于 Java 的标记均为 Sun Microsystems, Inc. 在美国和其它国家/地区的商标或注册商标。 Unicode 和 Unicode 徽标是 Unicode, Inc. 的注册商标。

本书中使用的所有其它公司名和产品名均可能是相应公司的商标或注册商标。

以下文本仅适用于作为美国政府的机构或承包人的客户:Use, duplication, or disclosure by the government is subject to the restrictions set forth in subparagraph  $(c)(1)(ii)$  of DFARS 52.227-7013 for the DOD and as set forth in FAR 52.227-19(a)-(d) for civilian agencies.

Sybase, Inc., One Sybase Drive, Dublin, CA 94568

# 目录

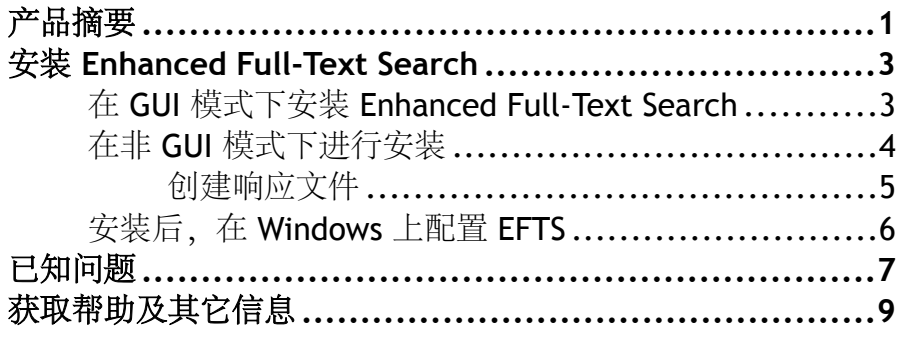

目录

### <span id="page-4-0"></span>产品摘要

了解产品的可交付物品和兼容性。

安装工具包包括:

- Enhanced Full-Text Specialty Data Store CD
- 包括以下文档的 Getting Started CD:
	- Enhanced Full-Text Search 的安装和发行公告
	- 适用于 Adaptive Server<sup>®</sup> Enterprise 的 Enhanced Full-Text Search Specialty Data Store 用户指南

注意: Enhanced Full-Text Search 与 Adaptive Server® Enterprise 15.5 版及更高版本兼 容。

Enhanced Full-Text Search 与下列操作系统兼容:

- Solaris -- 32 位和 64 位 Sun SPARC
- HP-UX HP PA-RISC
- AIX IBM RS/6000
- Linux --  $x64 \text{ } \text{\textsterling}11$   $x86$
- Windows --  $x64 \text{ }^2\text{ }x86$

产品摘要

## <span id="page-6-0"></span>安装 **Enhanced Full-Text Search**

共有两种安装 Enhanced Full-Text Search 的方法。

You can install Enhanced Full-Text Search using:

- The GUI-based InstallAnywhere installer
- 命令行非 GUI 命令

### 在 **GUI** 模式下安装 **Enhanced Full-Text Search**

使用 GUI 安装程序安装 EFTS。

#### 前提条件

安装到已包含 Adaptive Server 15.5 版本或更高版本的目录中。

#### 过程

- **1.** 在 CD 驱动器中插入 Sybase® Enhanced Full-Text Search CD。
	- 在 Windows 中,如果安装程序未启动,请转到"开始" **>** "运行",然后输入: X: \setup.exe
	- ,其中 X: 是 CD 驱动器。

#### 单击"确定"。

对于 UNIX 平台,请装入 CD, 然后转到 CD 目录并输入:

./setup.bin

安装程序将会启动并使用提示引导您完成整个安装过程。欢迎屏幕提醒您关闭所有 Sybase 产品。 单击"下一步"继续。

- 2. 选择最适当的国家/地区,阅读许可条款,单击"我同意",然后单击"下一步"。
- **3.** 指定将在其中安装产品的目录。该目录必须指向 AdaptiveServer 15.5 或更高版本。 如果已设置环境变量,则缺省安装目录应指向 \$SYBASE(在 Windows 上为 %SYBASE%)。

"摘要"屏幕用于确认安装的大小和位置。

- 4. 单击"下一步"执行每页中的步骤,直到完成安装。
- **5.** 确保 Adaptive Server 正在运行,然后再转到下一步。
- **6.** 配置新服务器。 对于 Windows,有关如何配置 EFTS 的说明,请参见《在 Windows 上配置 EFTS》。
- <span id="page-7-0"></span>对于 UNIX, 请单击"下一步"以启动配置向导, 然后继续完成以下步骤:
- a) 编辑配置选项对话框中的缺省值或保留缺省值, 然后单击"下一步"。 相应的 字段及其缺省值为:

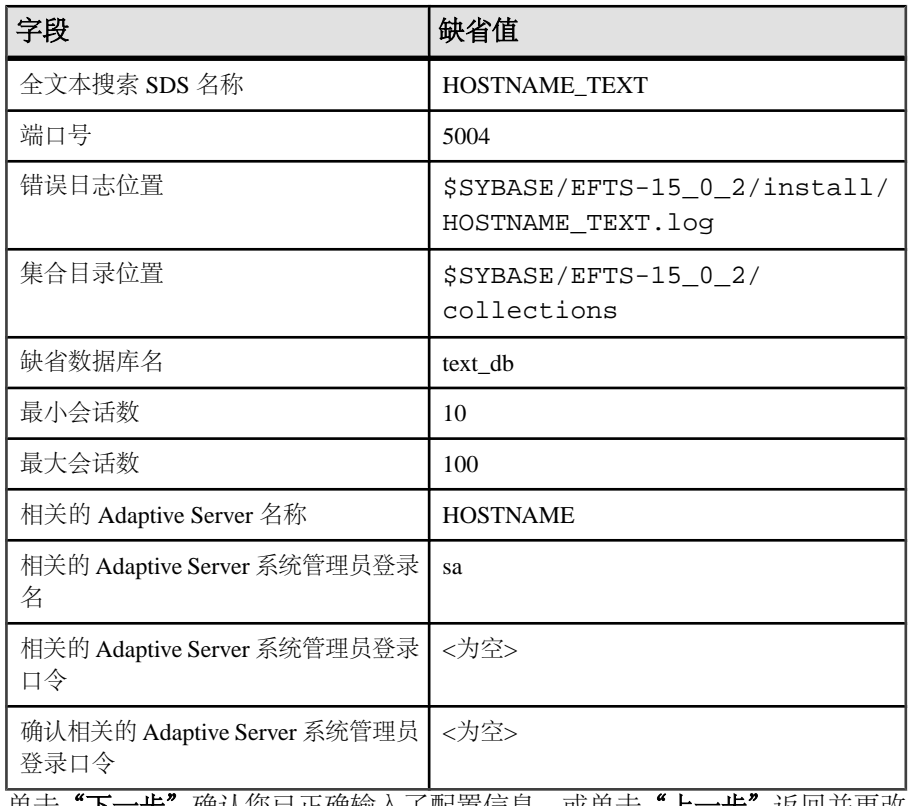

- b) 单击"下一步"确认您已正确输入了配置信息, 或单击"上一步"返回并更改 配置设置。
- c) 单击"完成"。

### 在非 **GUI** 模式下进行安装

无提示安装(或称为"无人值守安装")模式与 GUI 安装基本相同, 区别在于, 所有 输出内容都将写入到终端窗口中并通过命令行来输入响应。

#### 前提条件

创建响应文件。 请参见"创建响应文件"。

警告! Sybase 建议您使用 setupConsole.exe, 因为它会在无提示安装期间在前 台运行。setup.exe 在后台运行,可能会给您一种安装已终止的印象,从而导致使 用无提示安装进行额外的安装尝试。 如果同时进行多个安装,则可能会损坏 Windows 注册表并导致无法重新启动操作系统。

#### <span id="page-8-0"></span>过程

- 1. 插入 CD。如果安装程序自动启动, 请单击 "**取消"**。
- **2.** 使用终端或控制台启动安装程序。
- **3.** 切换到 CD 目录。
- **4.** 执行 **setup** 并输入:

Windows:

```
setupConsole.exe -i console
```
UNIX:

```
./setup.bin -i console
```
安装程序启动。

**5.** 若要在无提示模式下安装,请运行以下命令:

对于 Windows:

```
setupConsole.exe <sup>-f</sup> response_file_name -i silent
-DAGREE TO SYBASE LICENSE=true
```

```
对于 UNIX:
```

```
setup.bin -f response file_name -i silent -
DAGREE_TO_SYBASE_LICENSE=true
```
response file name 是指包含所选安装选项的文件名的绝对路径。

- **6.** 若要同意 Sybase 许可协议,请执行以下任一操作:
	- 在命令行参数中包含选项 **-DAGREE\_TO\_SYBASE\_LICENSE=true**。
	- 编辑响应文件以包含属性 **AGREE\_TO\_SYBASE\_LICENSE=true**。

#### 创建响应文件

要执行无提示安装(也称为"无人值守安装"),请运行 InstallAnywhere, 并提供包含 首选安装配置的响应文件。 在此处了解如何创建响应文件。

响应文件是您在 GUI 模式安装期间创建的文本文件。 您可以根据需要编辑该文件, 然后将其用于后续无提示安装。

**1.** 若要在 GUI 安装期间生成响应文件,请运行: setup.bin -i console -r response\_file\_name

将安装过程记录到响应文件中, 其中 response\_file\_name 是为响应文件选择的文件 名的绝对路径,例如: /tmp/response\_file\_name.txt.

注意: 指定的目录必须已经存在。

**2.** 指定 **-r** 命令行参数。 **-r** 参数记录您对安装提示的响应,并在安装向导退出时创建 响应文件。

#### <span id="page-9-0"></span>安装 Enhanced Full-Text Search

**3.** 在 GUI 模式下运行安装程序并将响应记录到响应文件后,编辑该文件以自定义响 应。

### 安装后,在 **Windows** 上配置 **EFTS**

在 Windows 上配置 Enhanced Full-Text Search。

#### 前提条件

- 您必须拥有有效的 EFTS 许可证。
- Adaptive Server 必须正在运行。
- 使用 **dsedit** 以将 EFTS 服务器名称和地址添加到 sql.ini 文件中。

#### 过程

- **1.** 选择"开始" **>** "程序" **>** "**Sybase**" **>** "连接性" **>** "**Open Client** 目录服务 编辑器"。
- 2. 在"DS 名称"框中, 选择"接口驱动程序"。单击"确定"确认。
- 3. 输入该服务器名称,然后单击"确定"。
- 4. 选择 EFTS 服务器, 然后双击"服务器地址"/"值"。
- 5. 添加网络地址,然后选择"协议"。
- 6. 输入 EFTS 服务器主机和端口号, 然后单击"确定"。
- 7. 选择"文件",然后选择"退出"。
- **8.** 使用《适用于 Adaptive Server 的 Enhanced Full-Text Search Specialty Data Store 用 户指南》第3章"配置 Adaptive Server 全文本搜索",继续完成其余配置。

## <span id="page-10-0"></span>已知问题

了解 EFTS 15.5 的已知问题。

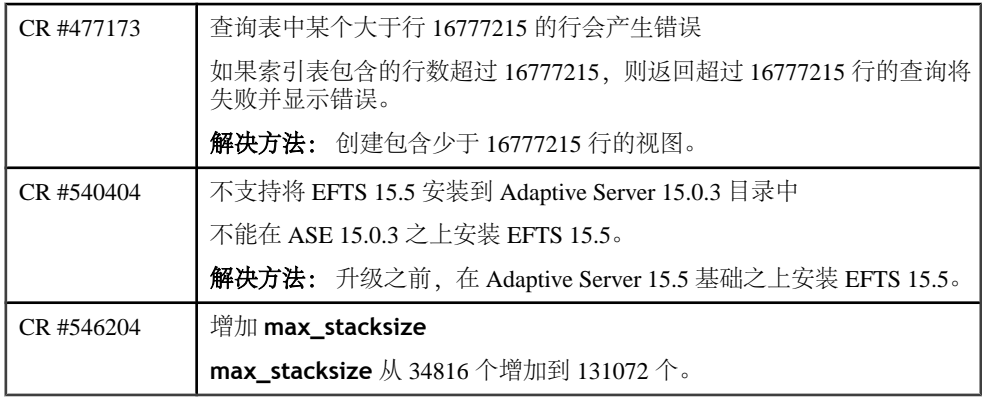

已知问题

## <span id="page-12-0"></span>获取帮助及其它信息

使用 Sybase Getting Started CD、Product Manuals 站点 (SyBooks™ Online) 及联机帮助 了解有关本产品版本的详细信息。

- Getting Started CD (或下载) 包含 PDF 格式的发行公告和安装指南, 也可能包 含其它文档或更新信息。
- 位于<http://sybooks.sybase.com/> 上的"产品手册" 这是 Sybase 文档的联机版本, 您可以使用标准 Web 浏览器进行访问。您可以联机浏览文档,或以 PDF 格式下 载它们。除了产品文档之外,该网站还提供了指向"EBF/维护"(EBFs/ Maintenance)、"技术文档"(Technical Documents)、"案例管理"(Case Management)、"解决的案例"(Solved Cases)、"社区论坛/新闻组"(Community Forums/Newsgroups) 和其它资源的链接。
- 产品中的联机帮助(如果有)。

要阅读或打印 PDF 文档,您需要 [Adobe](http://www.adobe.com/) Acrobat Reader,可以从 Adobe Web 站点免费 下载。

注意: 可以从 Product Manuals 网站获得最新的发行公告,其中包含在产品发布后增 加的重要产品或文档信息。

获取帮助及其它信息